## **COMO SOLICITAR FÉRIAS PASSO A PASSO**

**1) Acessar o site do SIGEPE <https://servidor.sigepe.planejamento.gov.br/> e em seguida entrar com seu CPF e senha cadastrados. Caso não possua esses dados, entrar em contato com o Setor de Férias da UFU no telefone 3239-4646.**

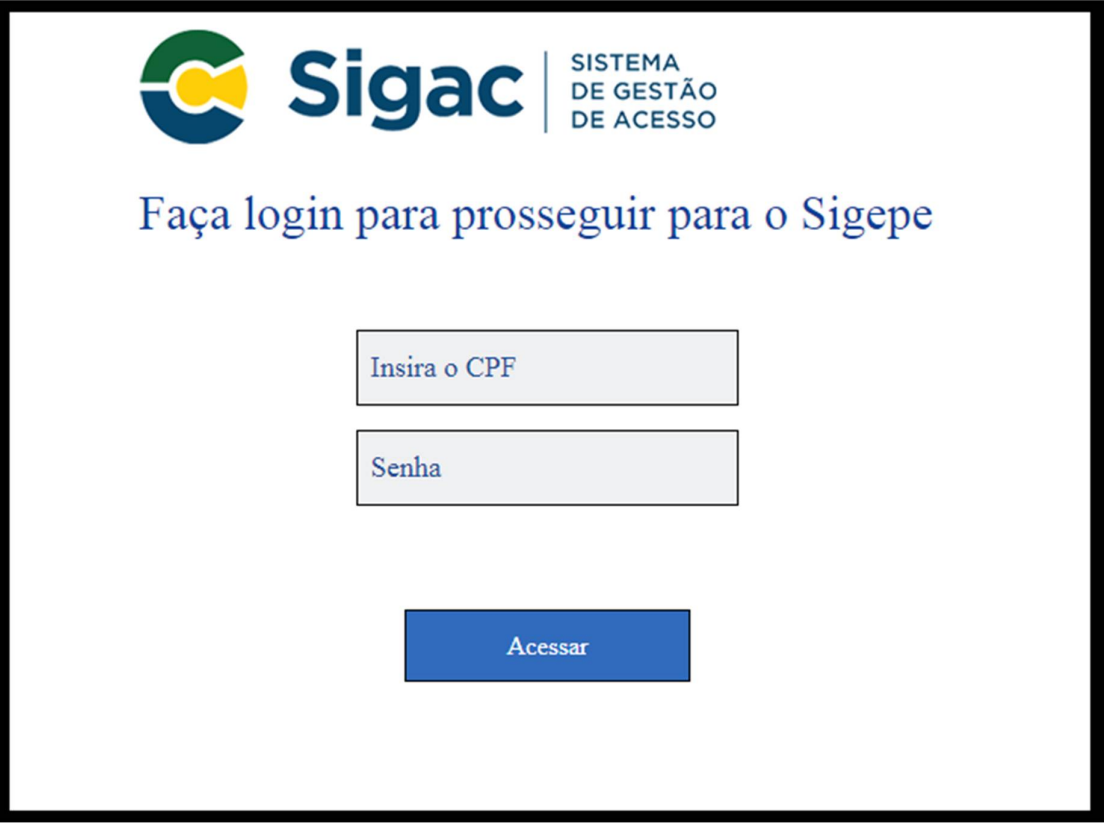

**2) Após fazer login, clique em "Férias" para acessar a programação.**

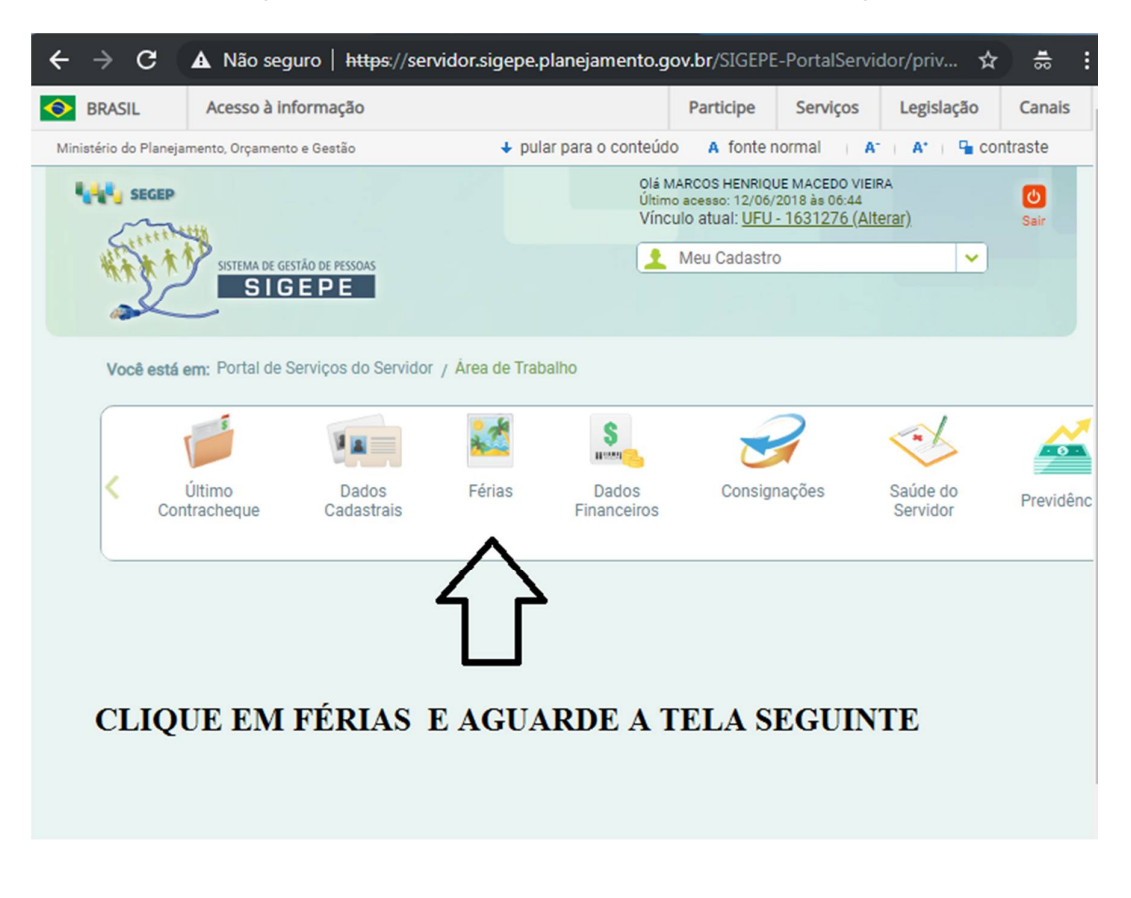

**3) Na tela seguinte, preencha as datas que deseja solicitar, conforme imagem abaixo. As férias poderão ser parceladas em até 3 (três) períodos, observado o interesse da administração.** 

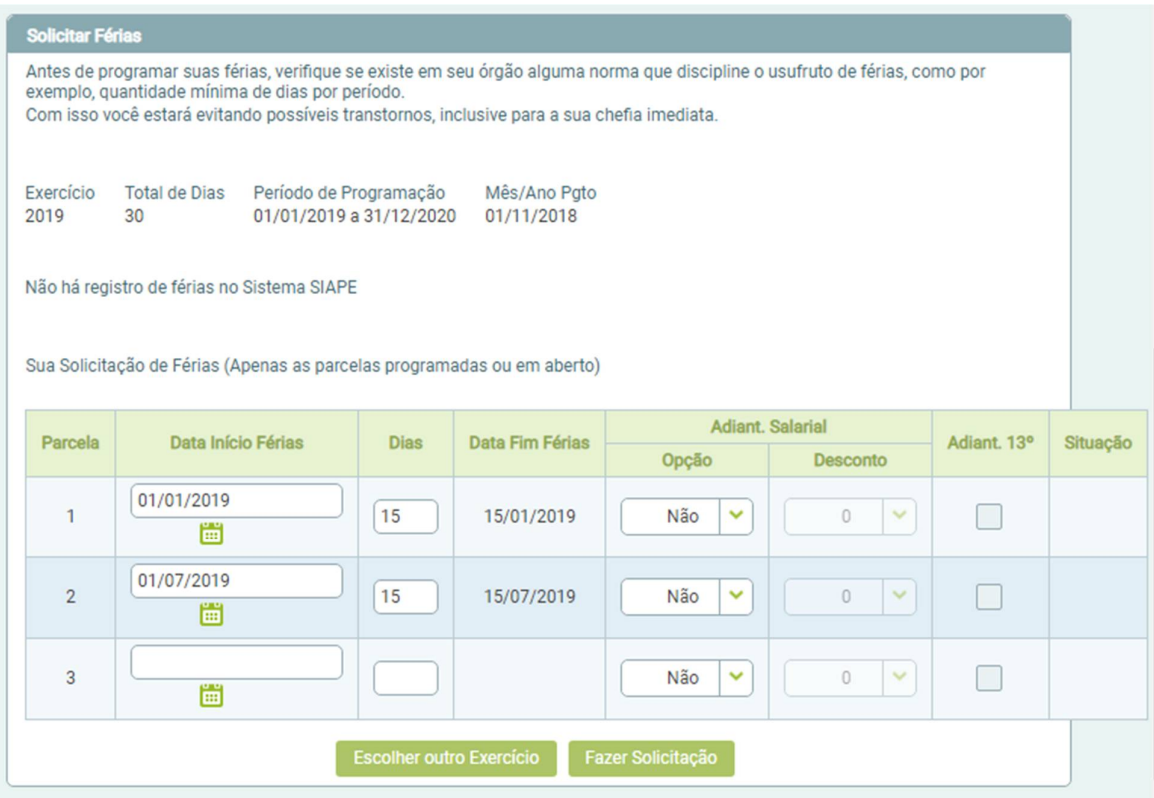

4) **Em seguida, clique em "FAZER SOLICITAÇÃO".** 

**Você receberá um e-mail confirmando o pedido e deverá aguardar a homologação das férias, que será feita na sequencia pelo Diretor do IFILO**

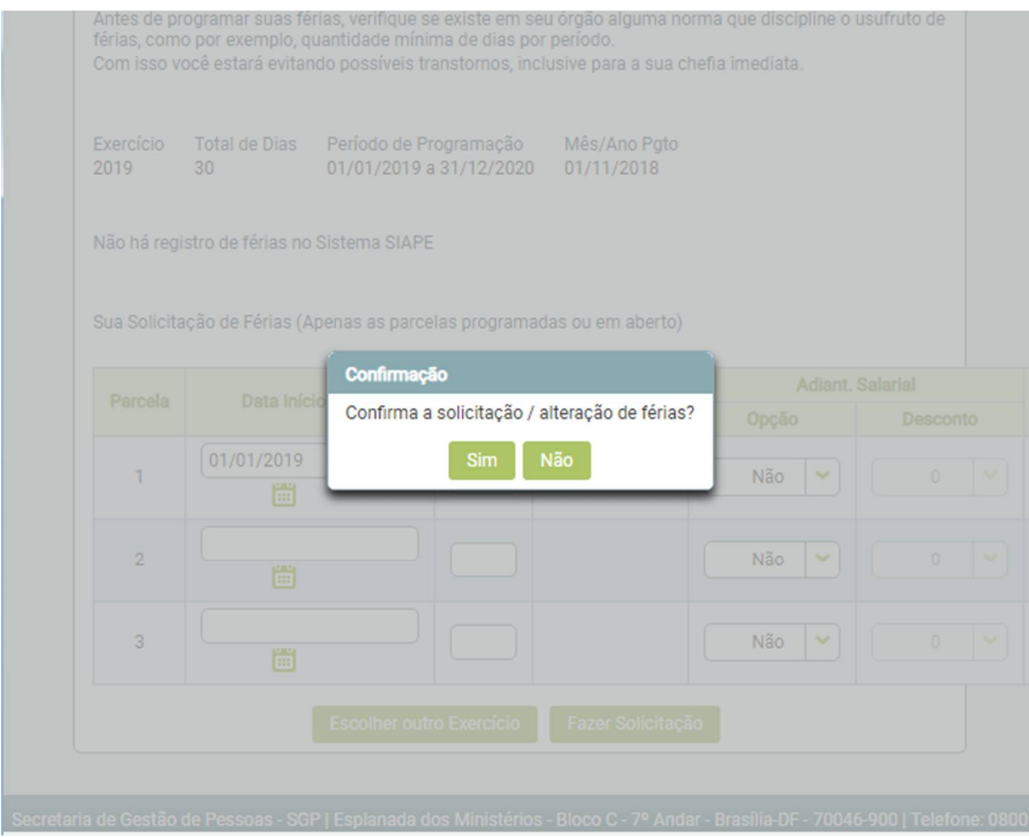